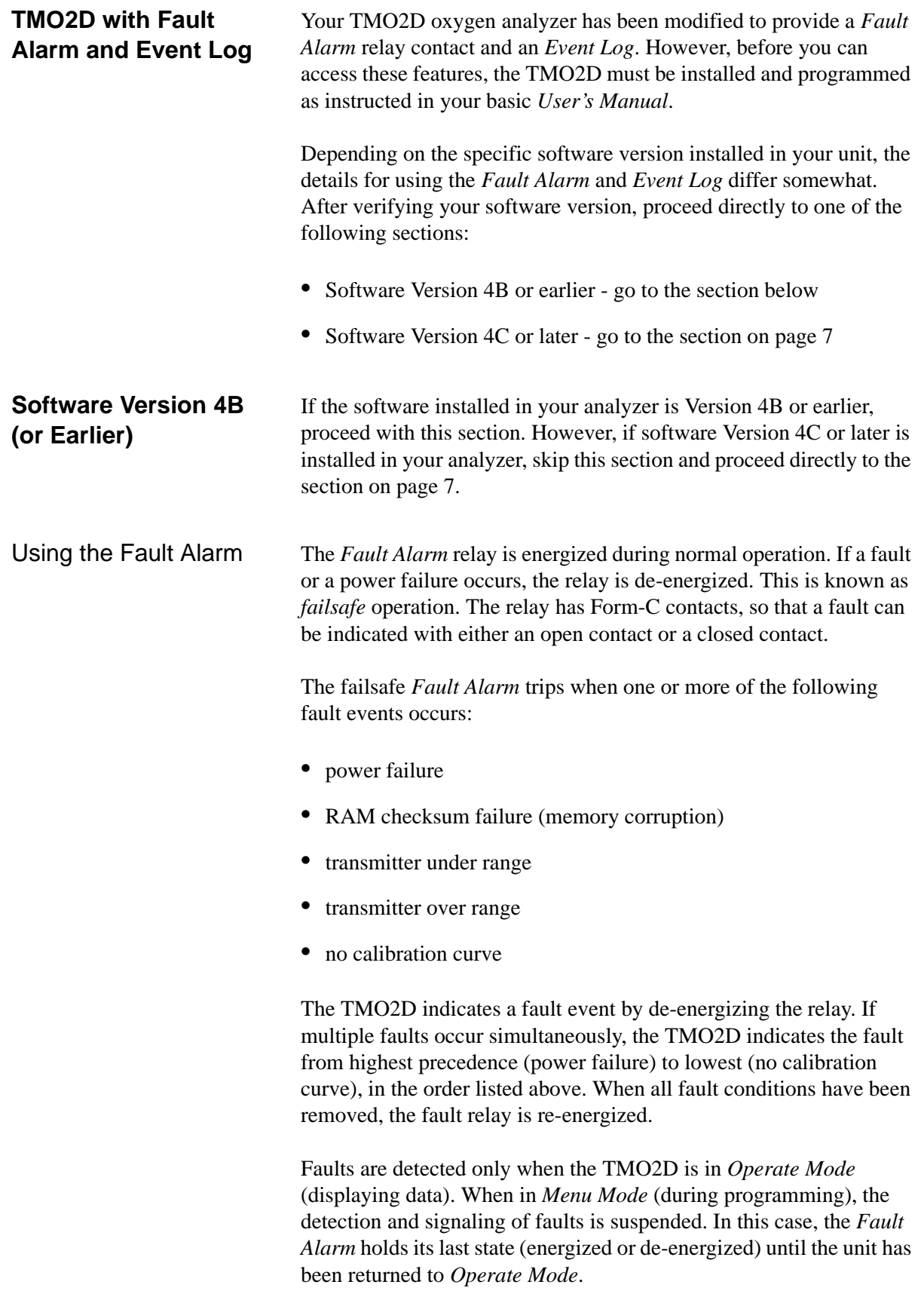

Using the Fault Alarm (cont.)

To provide power-failure detection, the *Fault Alarm* relay is energized (ON) during normal operation and de-energized (OFF) during a fault condition. Therefore, when testing the alarm relay, select "ON" to indicate a normal operating condition and "OFF" to indicate a fault condition (see Table 1 below).

| Table 1. Fault Alami Relay Conditions |                    |                             |
|---------------------------------------|--------------------|-----------------------------|
| <b>Condition</b>                      | <b>Alarm State</b> | <b>Alarm Test Selection</b> |
| normal operation                      | energized          | OΝ                          |
| fault                                 | de-energized       | OFF                         |

**Table 1: Fault Alarm Relay Conditions**

Wiring the Fault Alarm Your TMO2D uses the relay labeled "CAL" for the *Fault Alarm*. Wire the *Fault Alarm* as shown in Figure 1 below.

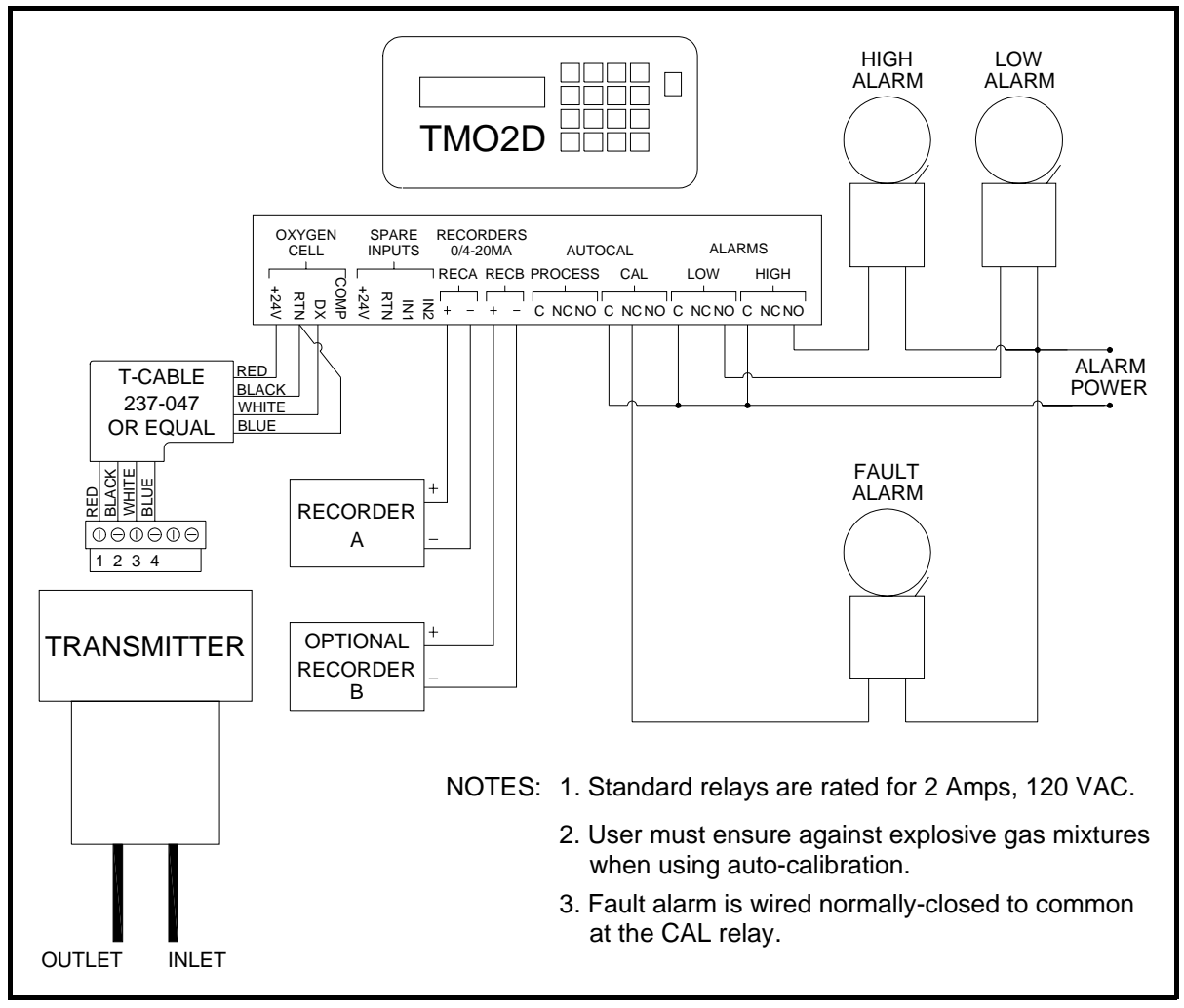

**Figure 1: Wiring the TMO2D with Fault Alarm (Software Version 4B or Earlier)**

Testing the Fault Alarm The *Fault Alarm* is tested in the same way as the other alarms (refer to Table 1 on page 2 for a summary of the *Fault Alarm* relay conditions). Follow the instructions in Chapter 4 of your *User's Manual* under *Alarms Test* to enter the [Alarms Test] menu. Notice that the display below now shows [fault] as an additional choice.

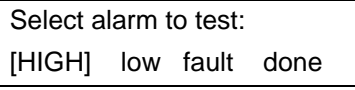

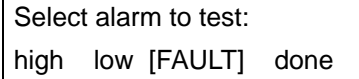

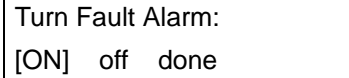

Use the [NO] or arrow keys to select [FAULT].

Press [YES] to confirm your selection.

Use the [NO] or arrow keys to select [ON]. Then press [YES] to turn the *Fault Alarm* ON (non-fault condition).

**Note:** *When* [YES] *is pressed above, the alarm relay turns* ON *(nonfault condition), and the selection brackets move to* [OFF]*.*

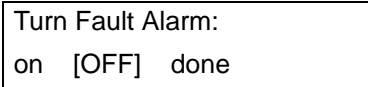

Press [YES] to turn the *Fault* Alarm OFF (fault condition).

**Note:** *When* [YES] *is pressed above, the alarm relay turns* OFF *(fault condition), and the selection brackets move to* [ON]*.*

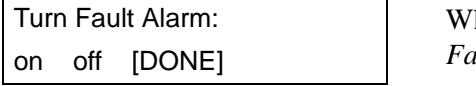

hen you finish testing the *Fault Alarm*, use the [NO] or arrow keys to select [DONE]. Then, press [YES] to exit the *Fault Alarm* test menu.

Exit the [Alarms Test] menu as described in your *User's Manual*.

Using the Event Log Your modified TMO2D maintains an *Event Log* in battery-backed memory. Among other things, this log indicates the nature of any fault signaled by the *Fault Alarm* relay by recording the type, date, and time of the relevant events.

The *Event Log* can record up to 25 events of the following types:

- **•** factory initialization
- **•** system power on
- **•** system RESET
- **•** RAM checksum failure (memory corruption)
- **•** transmitter under range
- **•** transmitter over range
- no calibration curve
- **•** return to normal operation

**Note:** *Testing the* Fault Alarm *does not appear in the* Event Log*.*

The TMO2D stores only the 25 most recent events in its memory. When additional events occur, the TMO2D discards the oldest event from the log to make room for the new event.

Viewing the Event Log The *Event Log* may be viewed on the TMO2D display or transmitted to a computer, printer or other data acquisition system via the RS232 serial port. To view the *Event Log* on the TMO2D display, press [NO], and the following prompt appears:

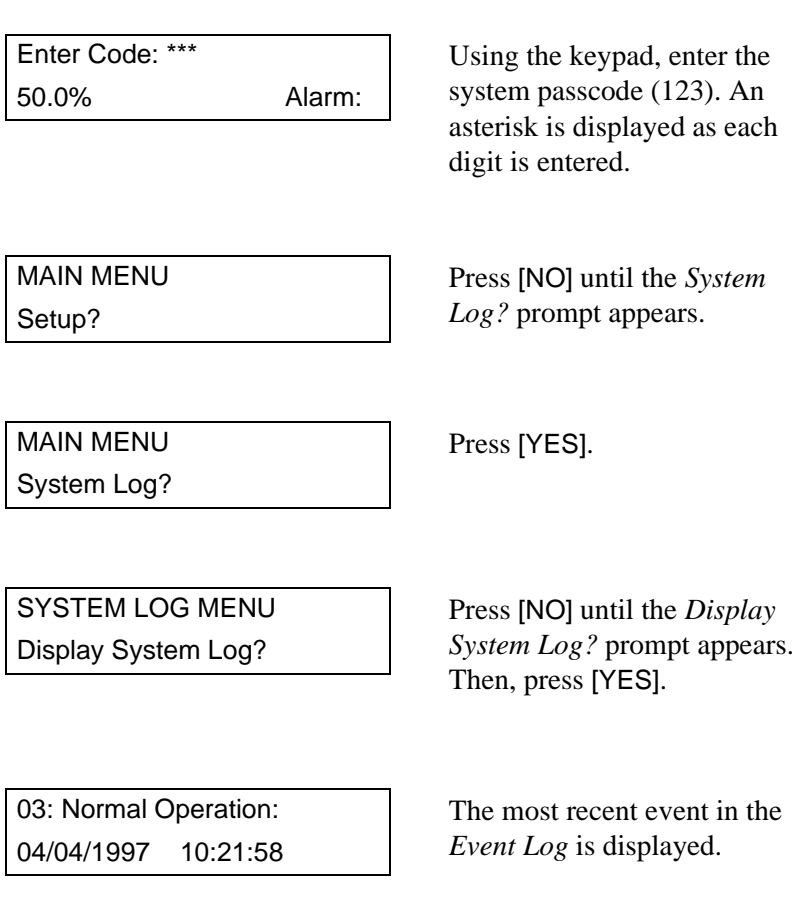

At the above prompt, use the arrow keys to scroll through the logged events ( $\left[\leftarrow\right]$  for the previous event,  $\left[\rightarrow\right]$  for the next event). When done, press [NO] to exit the *Event Log*. See Figure 2 below for a description of the components of the event log screen.

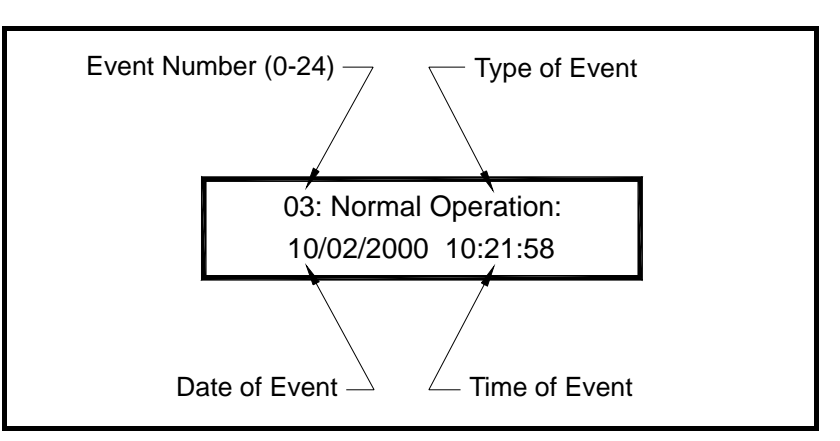

**Figure 2: The Event Log Display Screen**

Printing the Event Log To print the *Event Log*, enter the [System Log] menu, as described in the previous section. The following display appears:

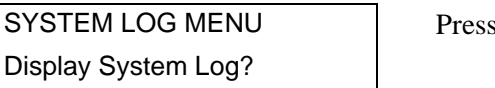

 $[NO]$ .

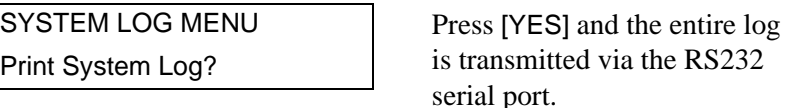

The *Event Log* printout looks similar to the example shown in Figure 3 below.

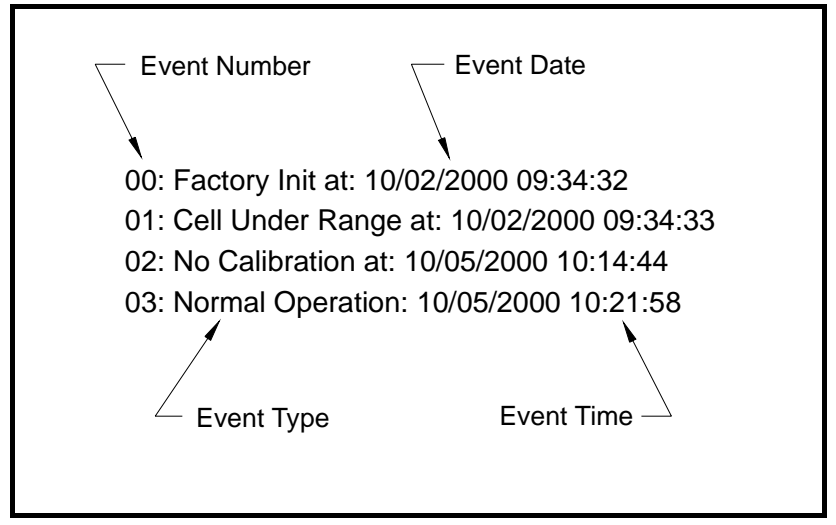

**Figure 3: A Typical Event Log Printout**

Exiting the [System Log] Menu To exit the [System Log] menu, proceed as follows:

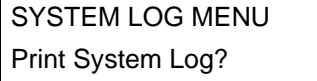

Press [NO] until the *Done?* prompt appears

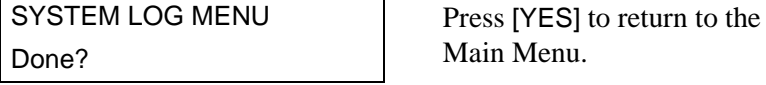

*913-220B 6*

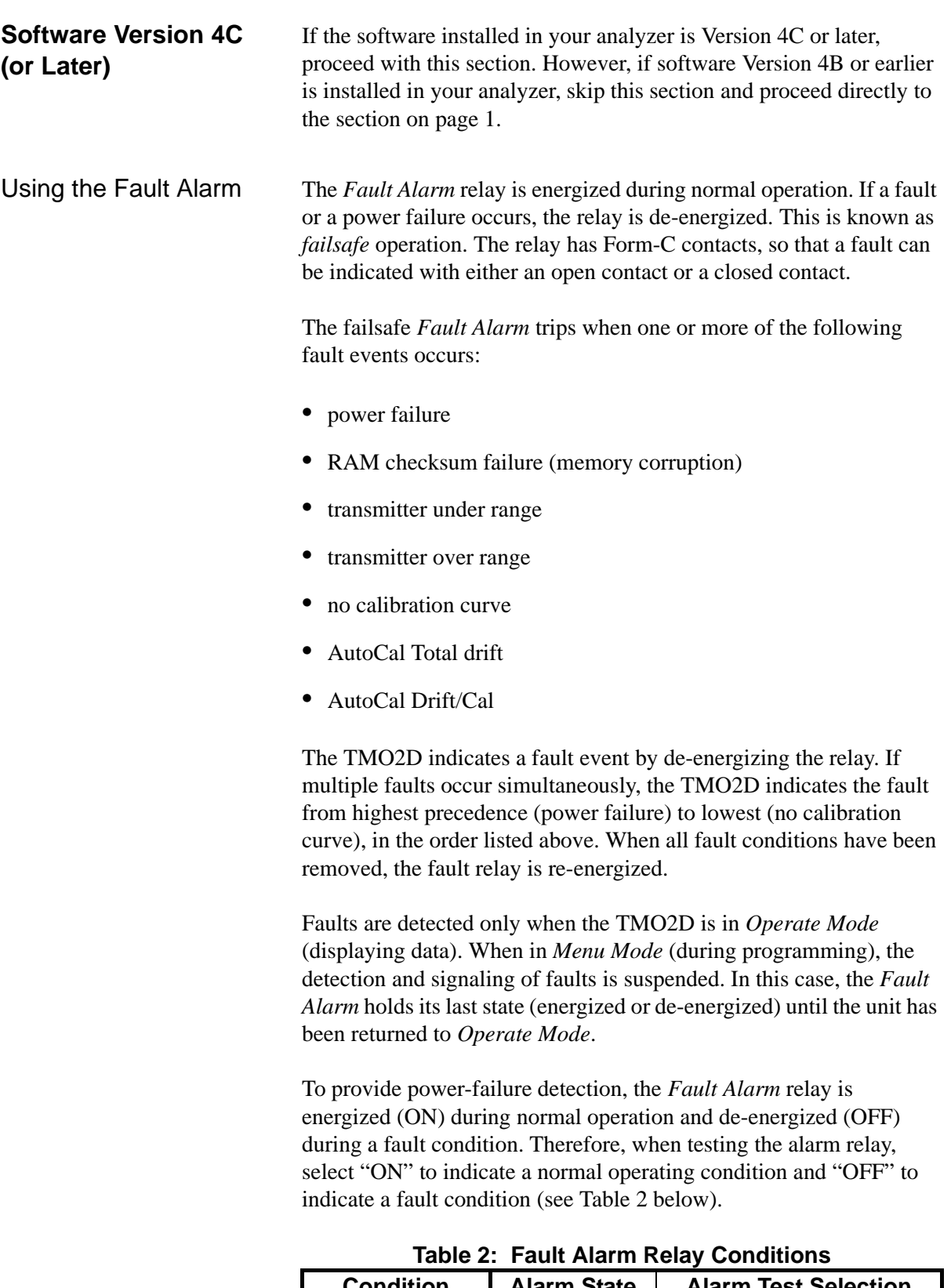

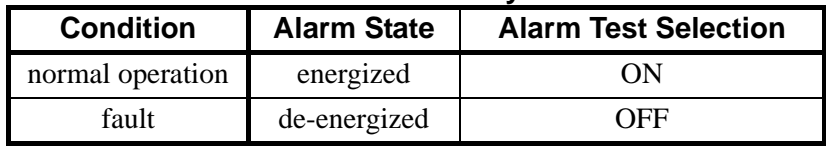

Wiring the Fault Alarm Your TMO2D uses the relay labeled "HIGH" for the *Fault Alarm*. Wire the Fault Alarm as shown in Figure 4 below.

> **Note:** *With this software version, the "LOW" alarm relay handles both the low alarm trip point and the high alarm trip point.*

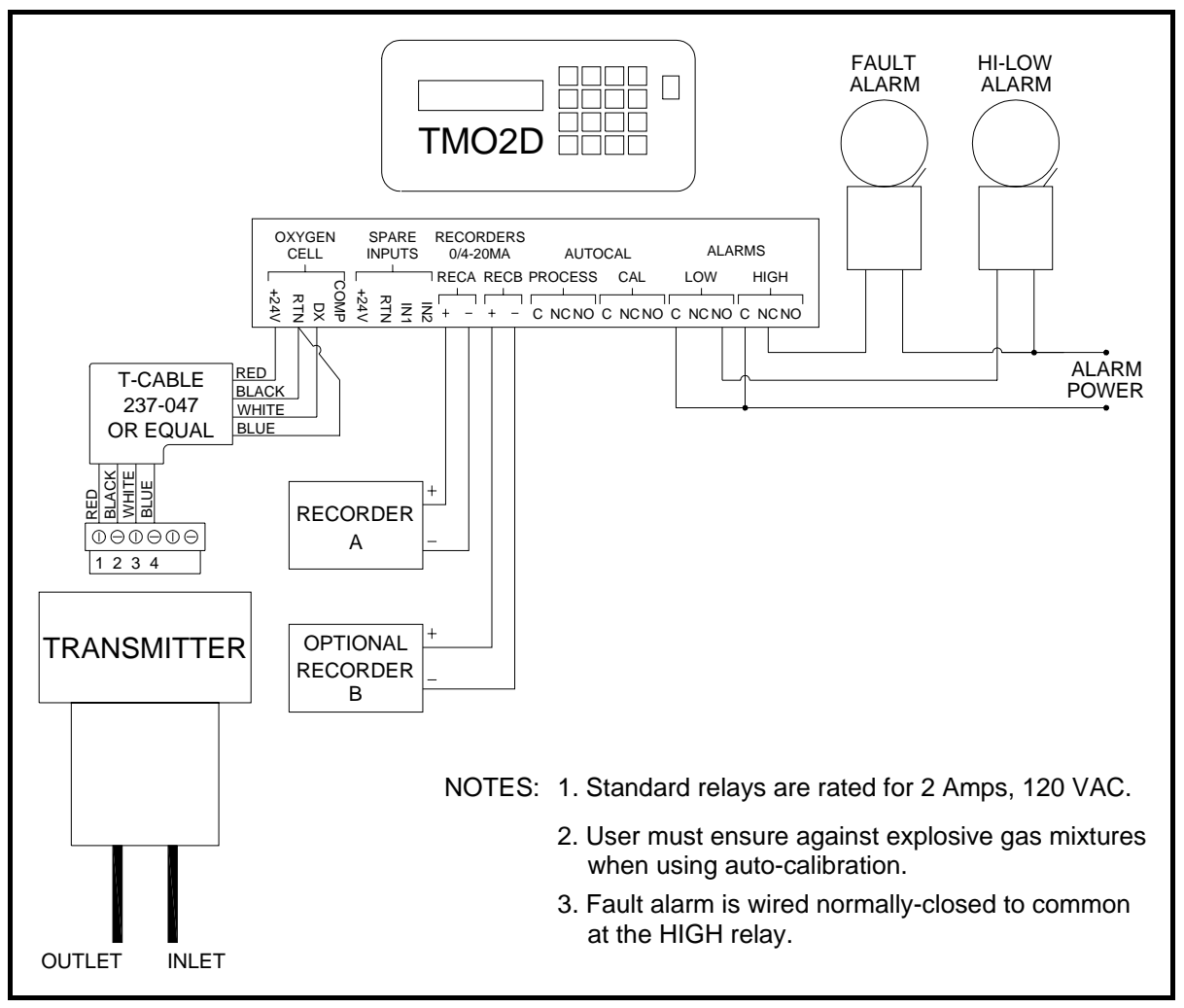

**Figure 4: Wiring the TMO2D with Fault Alarm (Software Version 4C or Later)**

Testing the Fault Alarm The *Fault Alarm* is tested in the same way as the other alarms (refer to Table 2 on page 7 for a summary of the *Fault Alarm* relay conditions). Follow the instructions in Chapter 4 of your *User's Manual* under *Alarms Test* to enter the [Alarms Test] menu. Notice that the display below now shows [fault] as an additional choice.

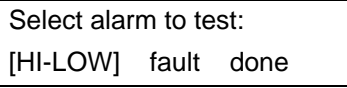

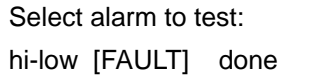

[ON] off done

Use the [NO] or arrow keys to select [FAULT].

Press [YES] to confirm your selection.

Turn Fault Alarm: Use the [NO] or arrow keys to select [ON]. Then press [YES] to turn the *Fault Alarm* ON (non-fault condition).

**Note:** *When* [YES] *is pressed above, the alarm relay turns* ON *(nonfault condition), and the selection brackets move to* [OFF]*.*

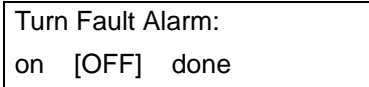

Press [YES] to turn the *Fault* Alarm OFF (fault condition).

**Note:** *When* [YES] *is pressed above, the alarm relay turns* OFF *(fault condition), and the selection brackets move to* [ON]*.*

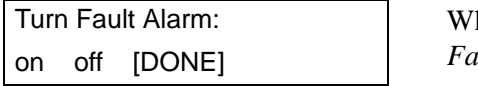

hen you finish testing the *Fault Alarm*, use the [NO] or arrow keys to select [DONE]. Then, press [YES] to exit the *Fault Alarm* test menu.

Exit the [Alarms Test] menu as described in your *User's Manual*.

Using the Event Log Your modified TMO2D maintains an *Event Log* in battery-backed memory. Among other things, this log indicates the nature of any fault signaled by the *Fault Alarm* relay by recording the type, date, and time of the relevant events.

The *Event Log* can record up to 25 events of the following types:

- **•** factory initialization
- **•** system power on
- **•** system RESET
- **•** RAM checksum failure (memory corruption)
- **•** transmitter under range
- **•** transmitter over range
- no calibration curve
- return to normal operation
- **•** AutoCal Total drift
- **•** AutoCal Drift/Cal

**Note:** *Testing the* Fault Alarm *does not appear in the* Event Log*.*

The TMO2D stores only the 25 most recent events in its memory. When additional events occur, the TMO2D discards the oldest event from the log to make room for the new event.

Viewing the Event Log The *Event Log* may be viewed on the TMO2D display or transmitted to a computer, printer or other data acquisition system via the RS232 serial port. To view the *Event Log* on the TMO2D display, press [NO], and the following prompt appears:

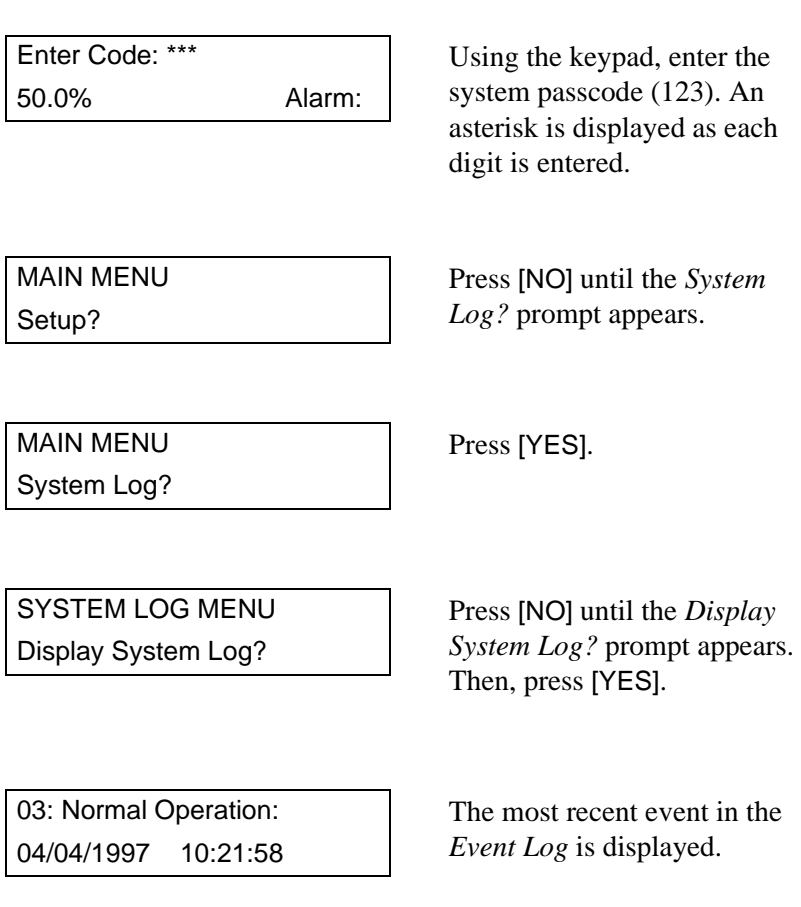

At the above prompt, use the arrow keys to scroll through the logged events ( $\left[\leftarrow\right]$  for the previous event,  $\left[\rightarrow\right]$  for the next event). When done, press [NO] to exit the *Event Log*. See Figure 5 below for a description of the components of the event log screen.

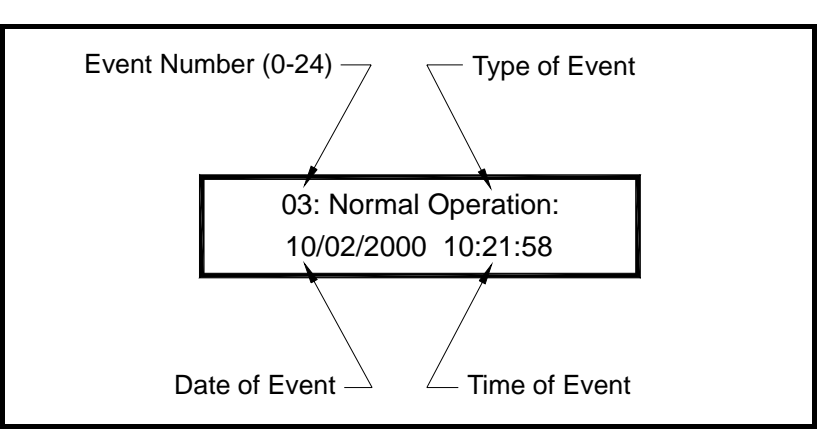

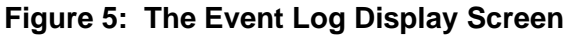

Printing the Event Log To print the *Event Log*, enter the [System Log] menu, as described in the previous section. The following display appears:

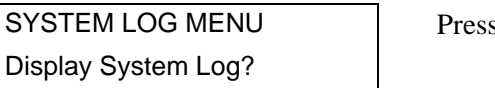

 $S$  [NO].

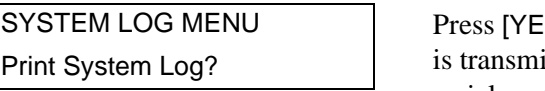

S and the entire log itted via the RS232 serial port.

The *Event Log* printout looks similar to the example shown in Figure 6 below.

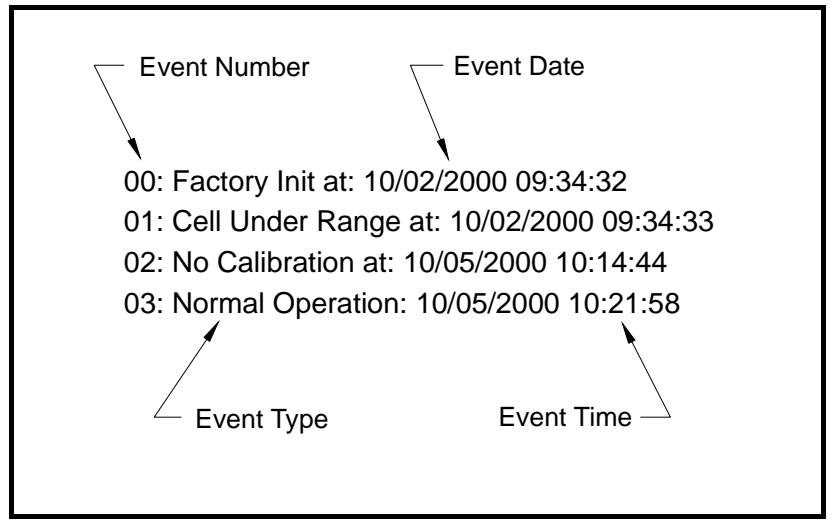

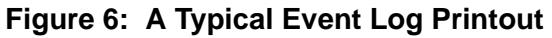

Exiting the [System Log] Menu To exit the [System Log] menu, proceed as follows:

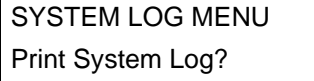

Press [NO] until the *Done?* prompt appears

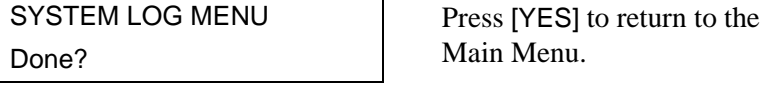

*913-220B 12*